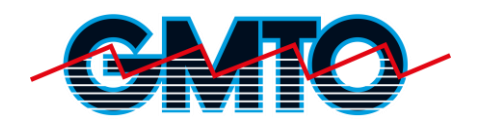

# **Handleiding GMTO Connect Pro**

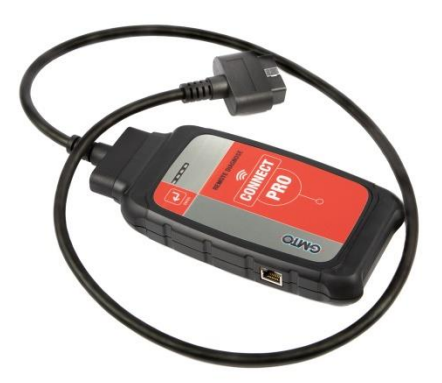

Bedankt dat je hebt gekozen voor de GMTO Connect Pro. Voordat wij jou op afstand kunnen ondersteunen, moet je nog drie eenvoudige stappen doorlopen. Je leest ze in deze handleiding:

### **Stap 1 - De GMTO Connect Pro Registreren, Contract en Sepa:**

Voordat je met de GMTO Connect Pro aan de slag kunt moet de GMTO Connect Pro geregistreerd worden en een Contract en een Sepa machtiging ingevuld worden.

#### **Registreren:**

Neem contact op met de GMTO Helpdesk 072-5640090, zorg dat je jouw bedrijfsgegevens bij de hand hebt. Op de onderkant van de GMTO Connect Pro vind je het Connector ID die je moet doorgeven.

#### **Contract en Sepa:**

Bij de GMTO Connect Pro betaal je alleen voor de (job)tickets die je kiest. Afrekenen gaat dan via automatische incasso. Je geeft GMTO daartoe toestemming met de ondertekening van een contract en een SEPA-formulier. Als GMTO jouw contract en SEPA-formulier ondertekend retour heeft ontvangen, kan je aan de slag met je GMTO Connect Pro.

Je moet nog wel eerst de apparatuur goed instellen, daarover lees je meer in de volgende stappen.

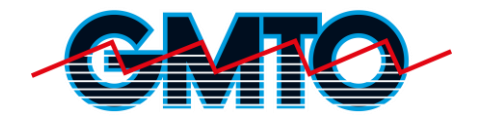

## **Stap 2 - De GMTO Connect Pro met de werkplaats WiFi verbinden:**

- 1. Sluit de GMTO Connect Pro op de OBD-II aansluiting van een voertuig aan. De oranje LED gaat continu branden, de groene LED begint langzaam te knipperen.
- 2. Open het instellingen menu op je mobiele telefoon.
- 3. Ga naar "Verbindingen".
- 4. Schakel "Mobiele gegevens uit" zodat de telefoon geen verbinding met het internet kan maken via het mobiele data netwerk.
- 5. Verbind je telefoon nu via WiFi met de GMTO Connect Pro "Connector\_ID".
- 6. Scan vervolgens de onderstaande QR-code:
- 7. De internet browser van je telefoon zal proberen om de pagina http://connector.help te openen. Sta dit toe.
- 8. Selecteer het WiFi netwerk waarmee je de GMTO Connect Pro wilt verbinden en geef het juiste wachtwoord voor het netwerk in.
- 9. De GMTO Connect Pro is nu verbonden met het WiFi netwerk. Zowel de oranje LED als de groene LED branden permanent.
- 10. Lukt het verbinden niet via bovenstaande stappenplan kun je altijd contact opnemen met de GMTO Helpdesk 072-5640090

#### **GMTO Connect Pro via Ethernetkabel Verbinden:**

Steek een internet kabel in de ethernet poort van de GMTO Connect Pro. Wacht tot de groene LED permanent brand. De GMTO Connect Pro is nu verboden met internet.

### **Stap 3 - Een ticket met het GMTO Remote Diagnostics service center aanmaken:**

- 1. Sluit de GMTO Connect Pro aan op de OBD-II aansluiting van het voertuig (Het kan tot één minuut duren voordat de GMTO Connect Pro zichtbaar wordt).
- 2. Open een browser op een Pc/Telefoon apparaat en type: https://gmto.obd.help
- 3. Log in met je gebruikersnaam en wachtwoord.
- 4. Selecteer de GMTO Connect Pro.
- 5. Geef het Vin-nummer van het voertuig in.
- 6. Selecteer de gewenste service of dienst.
- 7. creëer het ticket en u word via de chat geholpen.

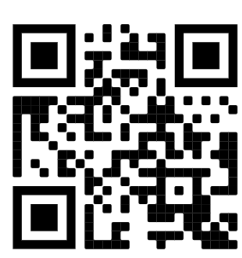